# 【カメラを作るぞ】プロジェクト

2023年4月26日

### 事前チェック

- 1. ino ファイルを作成する。
- 2. スケッチ例(ESP32->camera->cameraWebServer)の

cameraWebServer.ino

app\_httpd.cpp camera\_index.h

camera\_pins.h

をコピーする。

- 3.PSRAM について検討する。 外部に SPI 接続の PSRAM を用意しないといけなさそう。 IPS6404 というもの。 Mouser に APS6404L-3SOR-SN (互換) があった。
- 4. camera pins.h を参考に回路図を作ってみようとするが、 PSRAM のピン割り当てがない。 また、カメラの書類によってピン番号がかなり異なる。
- 5.秋月電子で ESP-EYE が 2980 円で販売していた。 これなら、基板を起こすまでもないか。 だけど、これだと外部 I/O が使えない。カメラで使っている I2C を 使えばいいかも。 でも、ピンがでていない。
- 6.秋月電子で販売している ESP32-S3-WROOM-1-N16R8 なら 内部に PSRAM を内蔵してさらに USB ポートもあり、 I/O もだいぶ増えている。 ESP32-WROVER-B も内部に PSRAM を内蔵しているが、 ディスコンになっているし、古い。
- 7.カメラは OV2640 にする。日昇で、600円くらいで販売している。

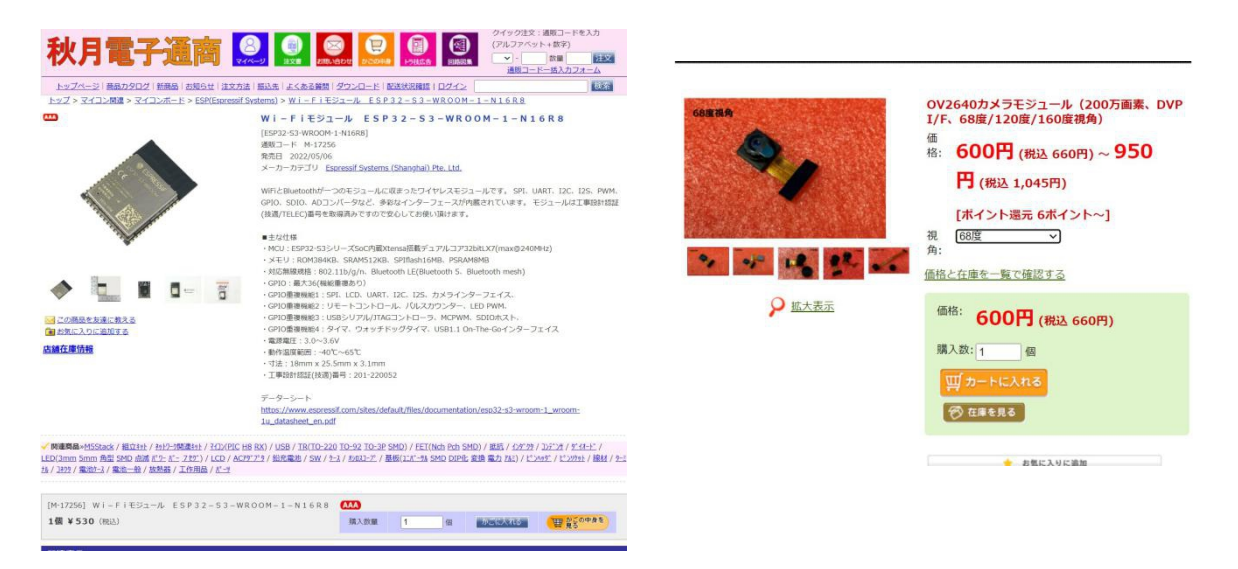

#### 回路検討

- 1.カメラとのインターフェースのピン番号を変更できるのか。
	- 1.I2C はたぶん問題なし。
	- 2. XCLK,VSYNC,HREF,PCLK は…できるらしい。
	- 3.Y2-Y9 は…できるらしい。
	- 4.RESET は必要か…あればいい。

ESP32S3 Technical Reference Manual の

Table 62. Peripheral Signals via GPIO Matrix によれば 各入力信号、出力信号は 48 本の GPIO ピンに配置できるらしい。 たとえば、CAM DATA\_in0-15 はピン番号を設定できるようです。

2.カメラの電圧は2電源で2.8V と1.3V を用意する。 1. 3V の方は、1. 2V だったりする回路もあるが、とりあえず1. 3V。 RESET はつながないで、後でジャンパできるようにした。 I/O も使えるのを確認するため、LCD(I2C と SPI)、拡張 I/O,拡張 A/D を 用意してみる。スイッチも4個配置。

回路図:

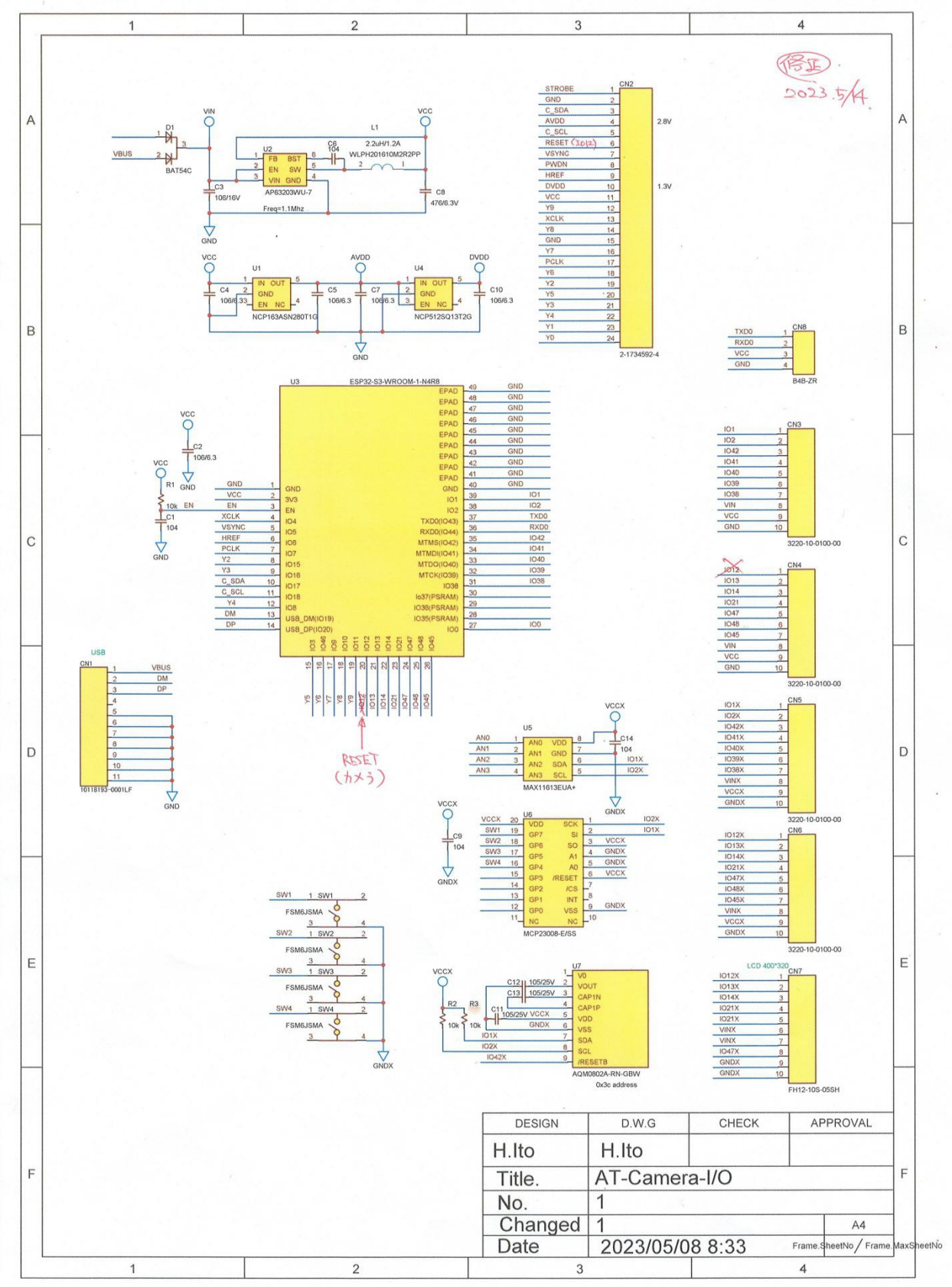

 $\tilde{\mathbf{x}}$ 

基板上の信号位置:

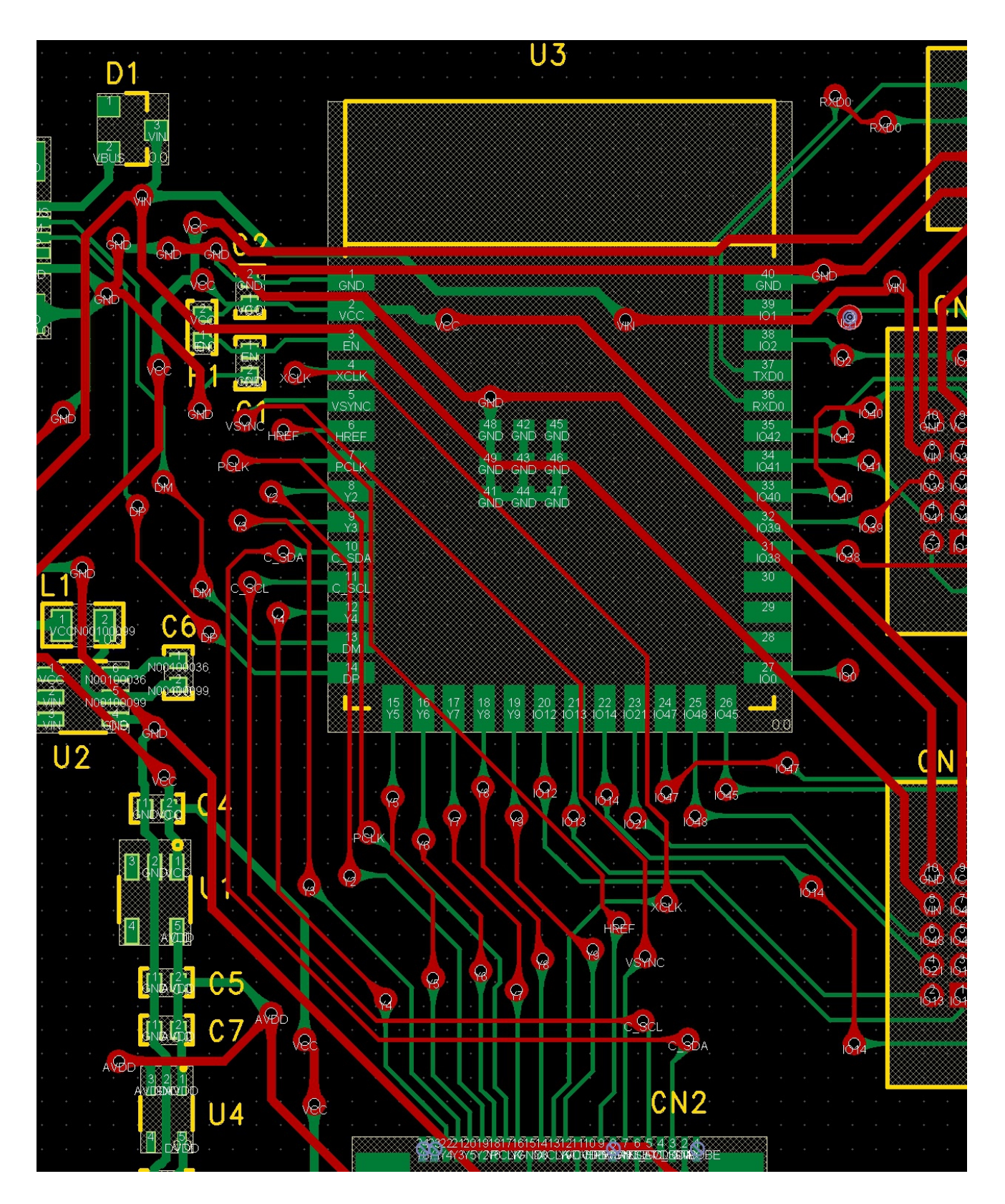

## デバッグ:(2023年5月15日~)

- 1.カメラ用 RESET 信号はつながないと動作しなかった。 (ただし、カメラの種類は M5STACK にて)
- 2.ArduinoIDE の設定で S3 を選択、PSRAM も選択する。

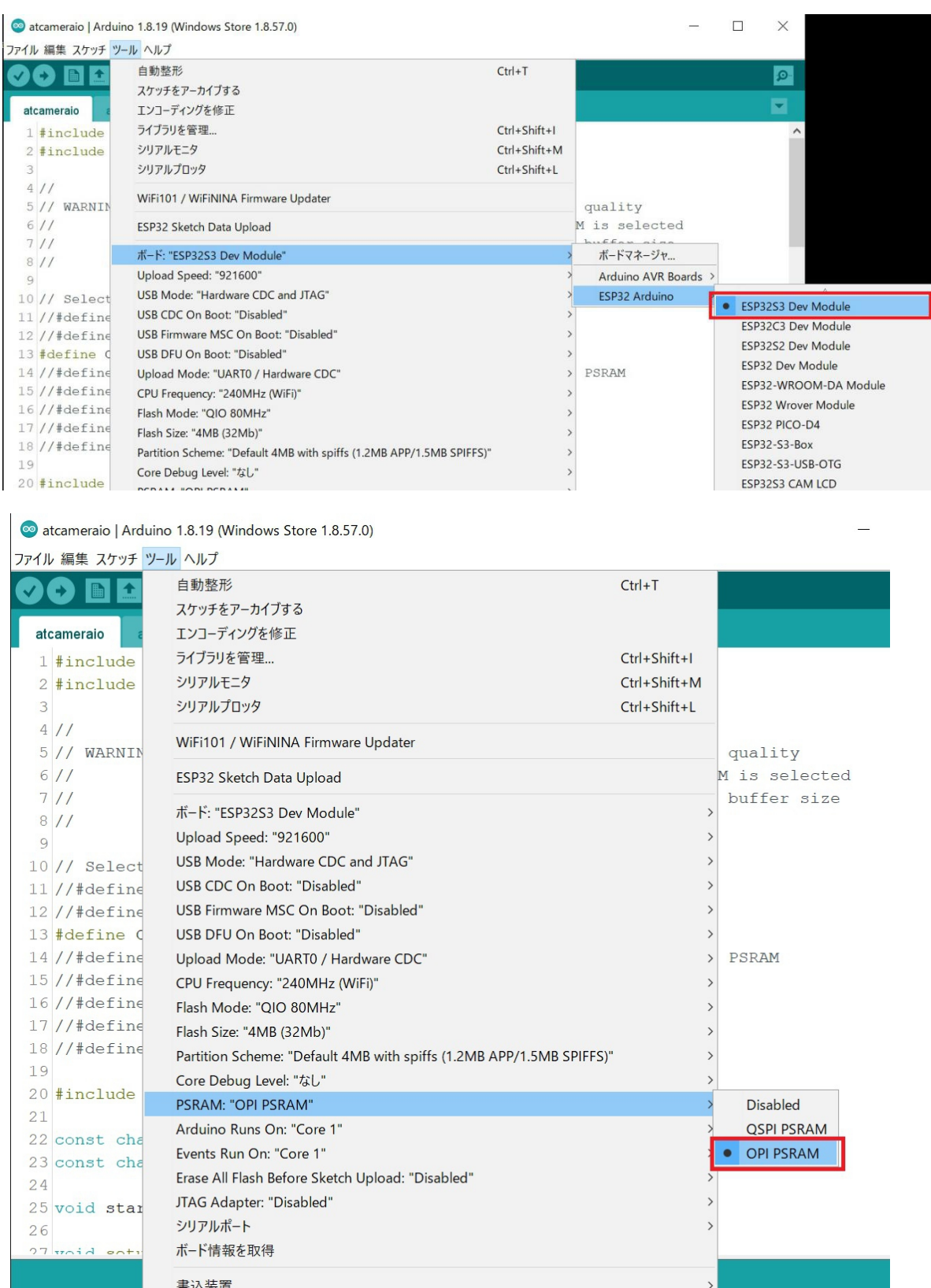

#### 3.書き込みと起動

書き込みは USB ポートから可能です。 ただし、モニター出力(RS232C)は RXD0,TXD0 を使うのでそちらに モニター用の受信ポート(アプリも)を使う。 下記は 書き込みと起動をモニターしたもの。

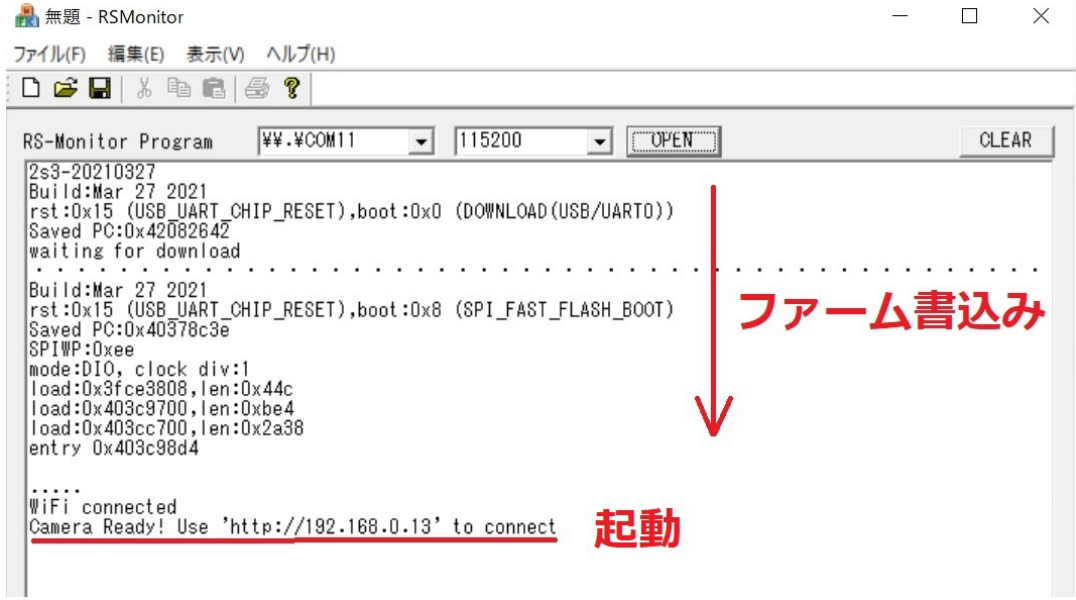

SSID とパスワードを書き込んであるので、WiFi に繋がって、カメラが起動。

4.ブラウザで表示させた状態

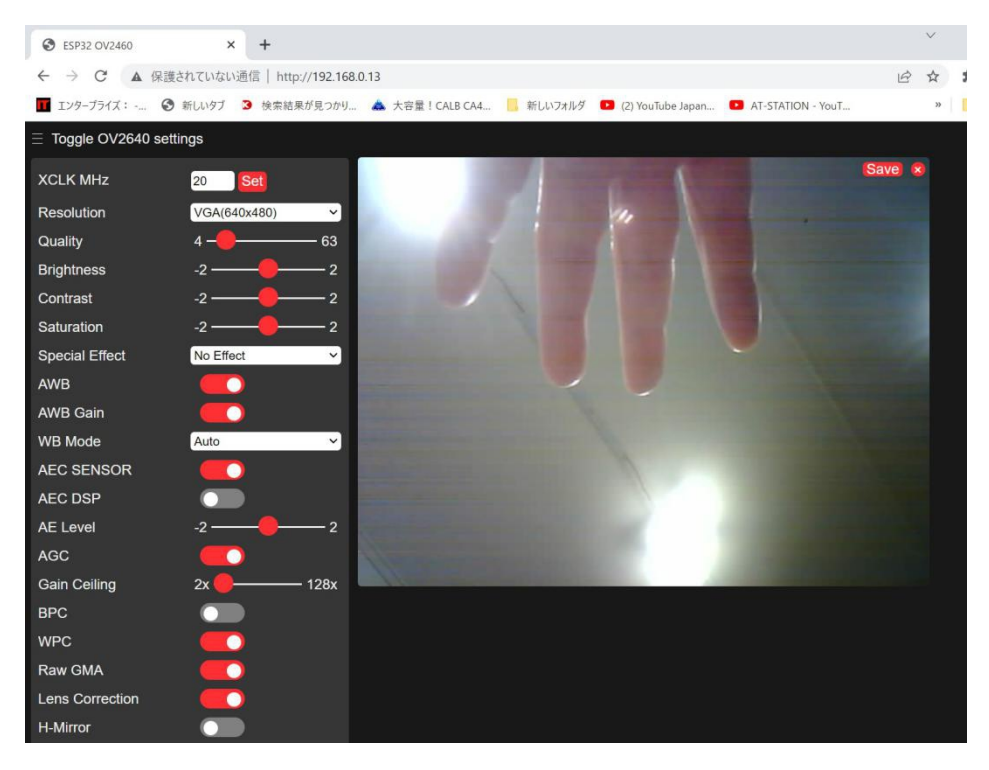

- 5. 確認のため、CAMERA MODEL ESP EYE を選択して書込みを実行したところ カメラも起動しなければ、その後 ファームの書込みに途中(54%)で 失敗するようになった。 対処:GPIO0 のポートを GND におとし、RXD0,TXD0 のポートを使って 書込みなおしたらもとに戻った。 CAMERA MODEL ESP EYE を使ってはいけない様子。
- 6.HREF が正常でない ?

ではなく、これは JPEG データを受けとっている状況でした。 カメラ OV2640 内部で、JPEG変換をしてそのデータを送っているためでした。 先頭の HREF 以外は HREF と PCLK の ANDで、データを吸い上げているものと 思われます。

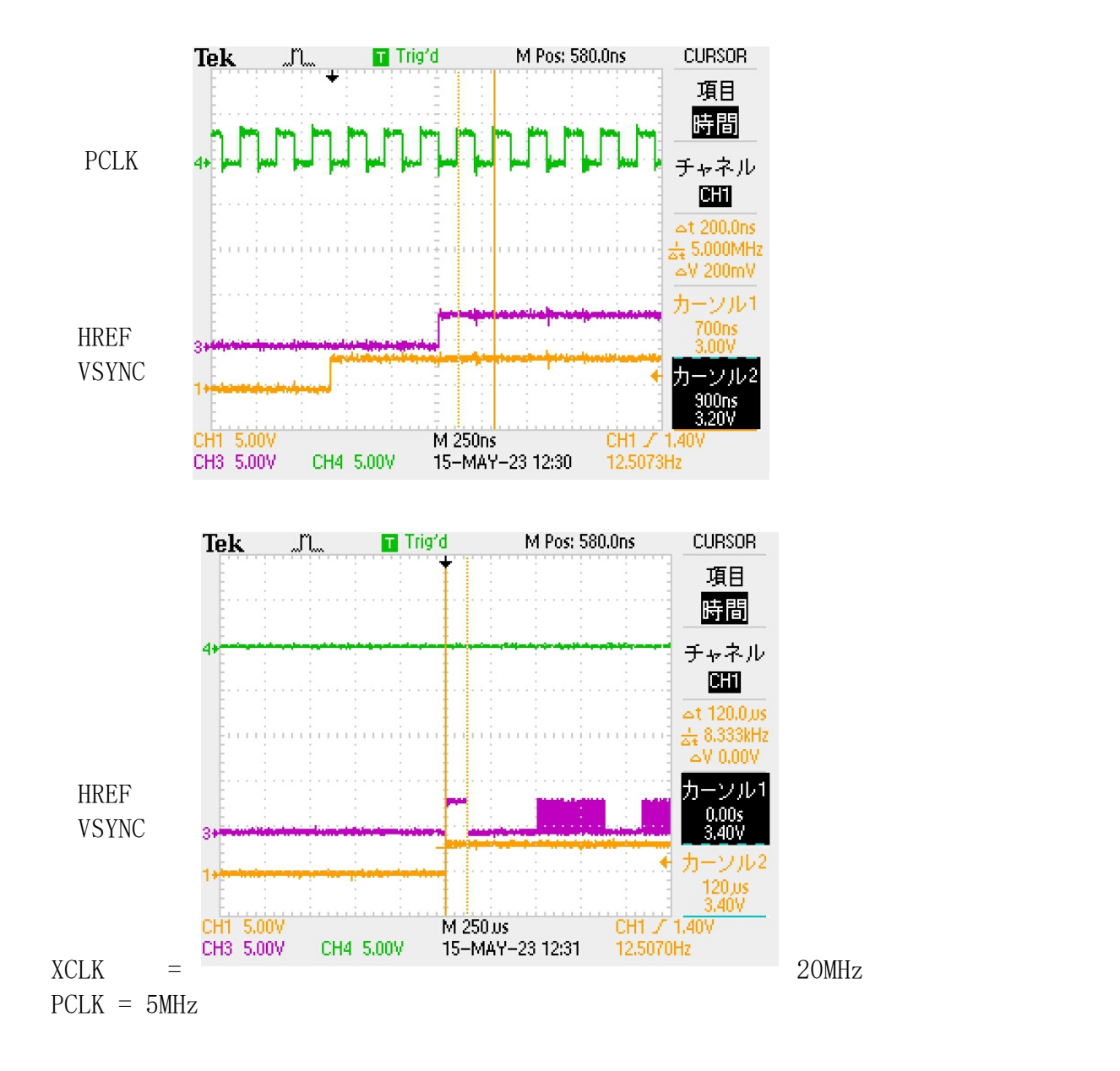

### 7.XCLK を変更してみる。

20Mhz...キャプチャーが止まる。安定していない。 30Mhz...キャプチャーが止まらないが画像に筋がはいる。 640X480 以下では ヨコシマ、それ以上ではタテシマ 10Mhz...きれいにキャプチャーできる。安定もしている。ただ、少し遅い。

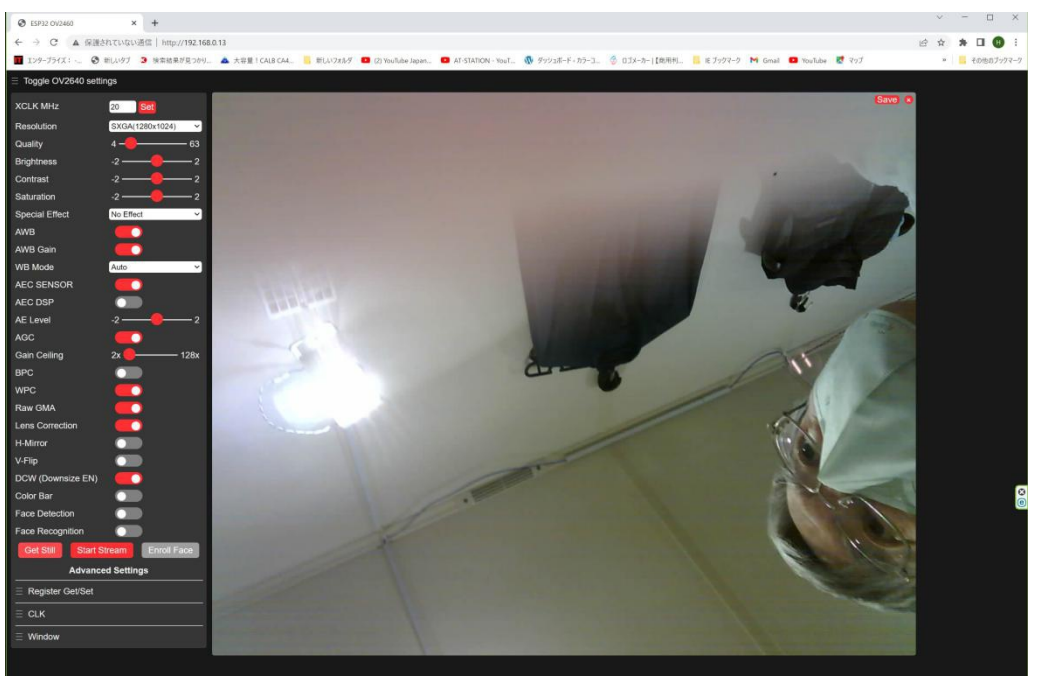

以下は 10Mhz 時の画像 (1280 X 1024)

クロックを 14Mhz にしたところ、アクセスも安定してきた。 ただ、暗いところ、ヨコシマが目立つような気もす。 以下14Mhz 時の画像(1600 X 1200 )

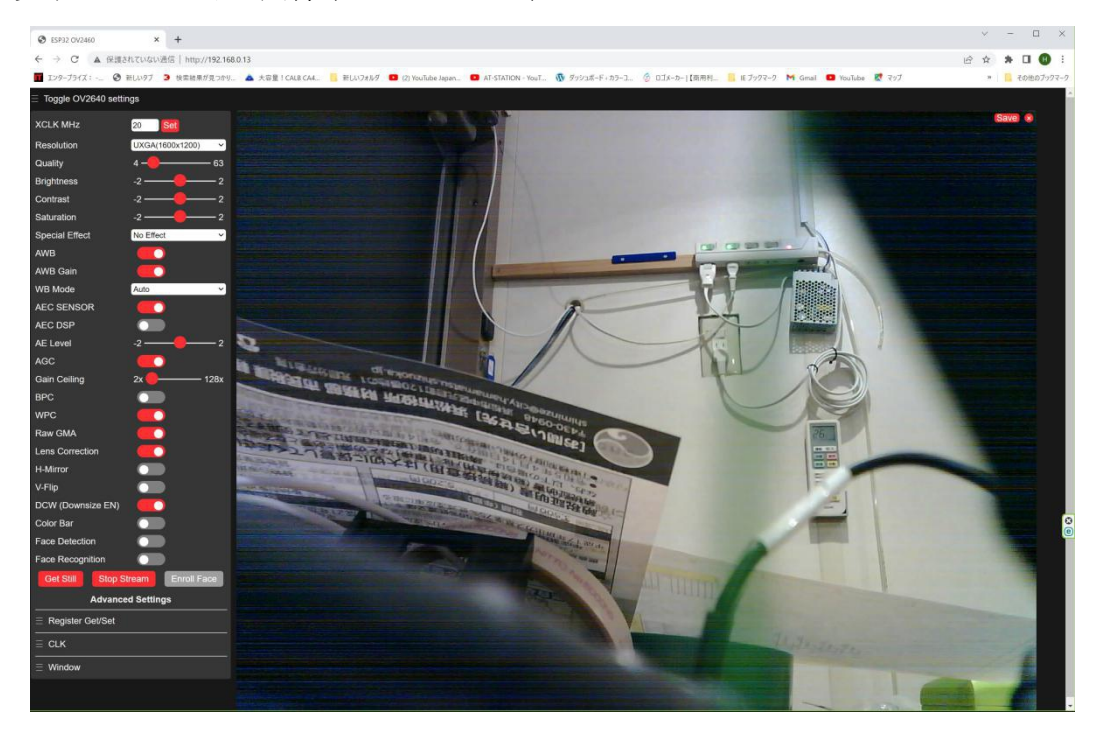

8.ファーム改造方法

ファームを変更するにあたって、確認したことを列記する。

- 1. Html 言語で 192.168.0.13 にアクセスすると、html(javascript を含む) を よみこむ。この html データは 圧縮して camera\_index.h にはいっている。 圧縮してあるので、修正は不可。 なので、ブラウザで表示させたときに、「検証」モードでソースを確認し、 それをコピーして使用する。
- 2.カメラは OV2640 の他、2機種に対応しているが、そちらは削除しておく。
- 3. html のサイズは45kほどあった。これをブラウザでコピーし、それを 送ることにしたところ、下記の画面となった。スタイルがいまいちではあるが 動作には問題なさそう。これで進める。矢印は変更したところ。

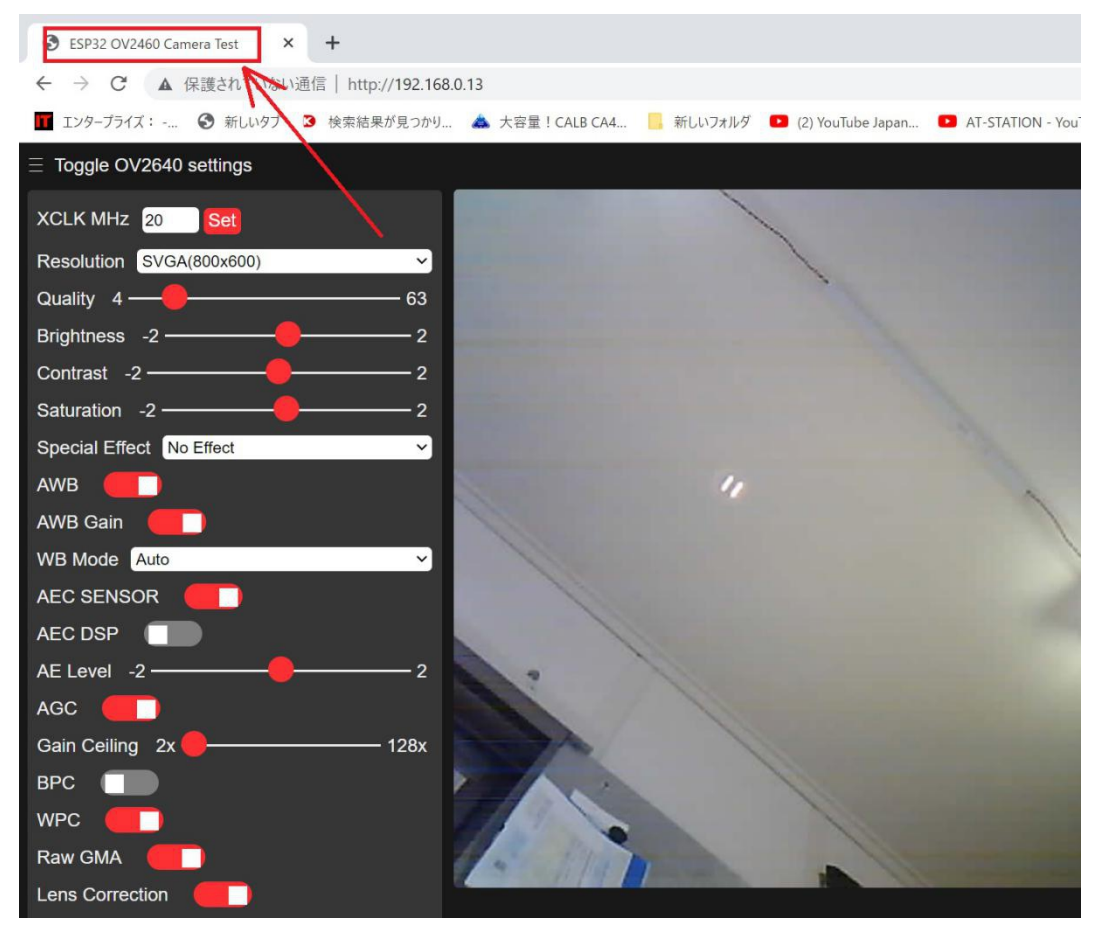

45kのhtmlではさすがに多すぎるので html,style,js に分けることに。

```
9.ファーム改造(2023年5月16日)
App httpd.cpp の中を下記のように、index.html,style.css,index.js を
アクセスできるようにする。
    httpd_uri_t index_uri = {
        .uri = ''/,
        . method = HTTP GET,
        .handler = index handler,
        .user_ctx = NULL;
    httpd_uri_t style_uri = {
        .uri = \frac{\pi}{\text{style}}.css",
        . method = HTTP GET,
        .handler = style handler,
        .user ctx = NULL;
    httpd uri t java uri = {
        .uri = \frac{\pi}{\sin\theta} index. js",
        . method = HTTP_GET,
        .handler = java handler,
        .user ctx = NULL;
 (途中省略)
    httpd_register_uri_handler(camera_httpd, &index_uri);
    httpd_register_uri_handler(camera_httpd, &style_uri);
    httpd register uri handler(camera httpd, &java uri);
```
### 以上、トライしたが、style.css だけは読み込まれても認識しなかったので Index.html の中に埋め込むことにした。

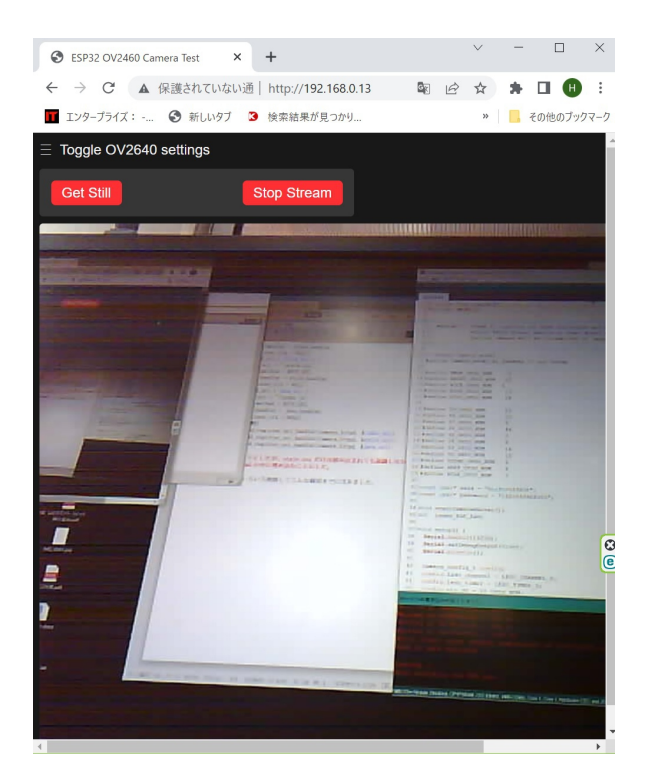

いろいろ削除してこんな画面までにはきました。